# TP 1 : Introduction à Linux

## NFP136 : Valeur d'Accueil et de Reconversion en Informatique 2

Les TPs seront réalisés sous GNU/Linux. Pour commencer, démarrez une machine sous GNU/- Linux et connectez-vous en utilisant vos login et mot de passe habituels ou en utilisant les login/mot de passe génériques : licencep / 7002n\*

# 1 Introduction

## 1.1 Le système de fichiers

Un système de fichier est organisé sous forme arborescente où les fichiers sont contenus dans des répertoires (ou dossiers).

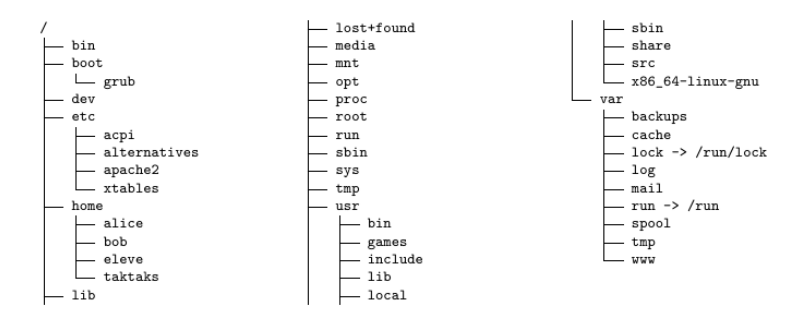

Figure 1 – Linux Root File System

Sous UNIX, il existe une seule arborescence pour accéder à tous les fichiers indépendamment du nombre d'unité de stockage (partitions, Disques dur, Clés USB, . . . ).

Sous MS Windows, il existe une arborescence par unité de stockage. Chaque arborescence est désignés par une lettre suivis de ': ' $(C:, D:$ , ...).

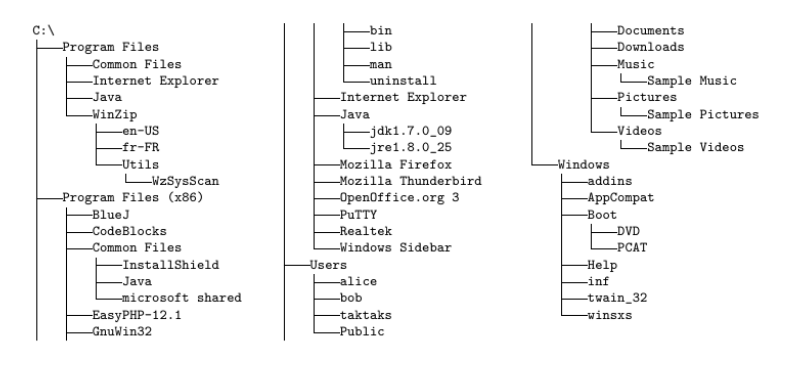

Figure 2 – Windows C Root File System

Pour la suite du TP, nous allons considérer les systèmes de fichiers de type UNIX.

## 1.2 Les Fichiers

Le système de fichiers est donc organisé en une seule structure arborescente contenant des fichiers. Les noeuds sont appelés répertoires et les feuilles fichiers.

On distingue trois types de fichiers :

- Les fichiers ordinaires : ils contiennent les données, les programmes et les données des utilisateurs et du système ;
- Les fichiers répertoires ou simplement répertoires : un répertoire contient une liste de fichiers inclue dans le répertoire ;
- Les fichiers spéciaux : ils désignent des moyens de communication soit avec les périphériques, soit avec le système, soit entre processus.

La syntaxe d'un nom de fichier n'est pas très stricte, mais certains caractères sont à éviter :

- caractères ayant une signification particulière : \ > < | \$ ? & [ ] \* ! " ' ( ) @ ~ ␣
- caractères peu pratiques à l'usage : caractères spéciaux et accentués.

remarque : Le point (".") joue un rôle particulier lorsqu'il se trouve en première position dans le nom d'un fichier. En effet, un fichier dont le nom commence par un point est un fichier caché (c'est-à-dire qu'il n'apparait pas par défaut lorsque l'on liste le contenu d'un répertoire).

## 1.3 Répertoires Spécifiques

Le système de fichier étant organisé de façon arborescente, il possède un répertoire racine noté "/" et appelé root. C'est ce répertoire qui contient tous les répertoires et tous les fichiers du système.

Un répertoire peut donc contenir des sous-répertoires et/ou des fichiers ordinaires. Un fichier est repéré par son nom et sa position dans l'arborescence, son chemin d'accès :

#### /repertoire/sous-repertoire/sous-sous-repertoire/nom-du-fichier

Nom de répertoires spéciaux :

- Le répertoire home d'un utilisateur est le répertoire contenant les fichiers de cet utilisateur ; ce répertoire est désigné par ~
- Le répertoire courant est désigné par .
- Le répertoire parent du répertoire courant est désigné par ..

## 1.4 Principales Commandes de Manipulation de Fichiers et Répertoires

#### 1.4.1 Manipulation des répertoires :

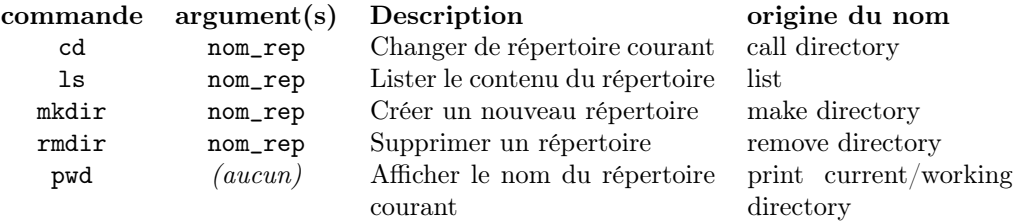

#### Exemple :

- Obtenir le nom du répertoire courant : amelie@toto: > pwd /home/eleve
- Lister le contenu du répertoire courant : amelie@toto: > ls

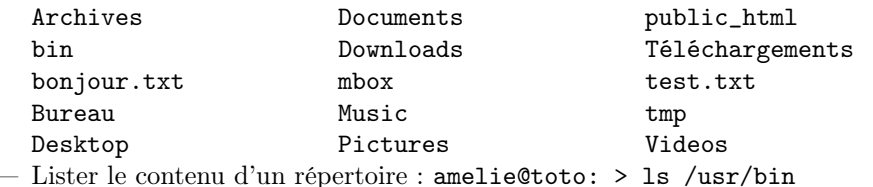

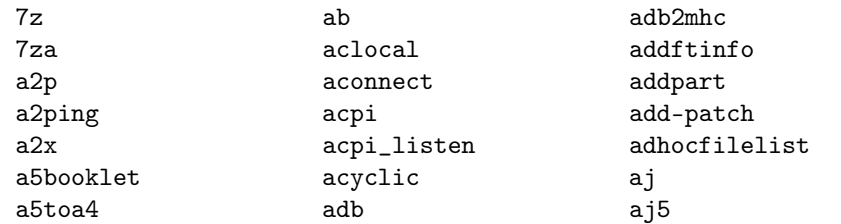

— Créer un nouveau répertoire : amelie@toto: > mkdir NSY103

— Supprimer un répertoire (le répertoire doit être vide) : amelie@toto: > rmdir tmp

## 1.4.2 Manipulation des fichiers :

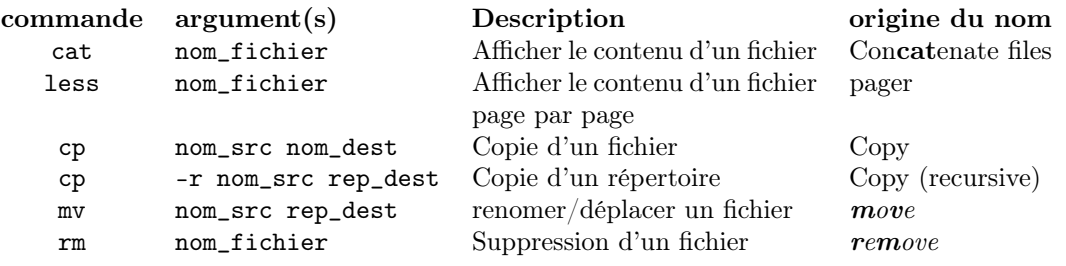

## Exemples :

- Afficher le contenu du fichier bonjour.txt amelie@toto: > cat bonjour.txt Bonjour le monde !
- Copie d'un fichier : amelie@toto: > ls bonjour.txt amelie@toto: > cp bonjour.txt bonjour2.txt amelie@toto: > ls bonjour2.txt bonjour.txt
- Copie d'un répertoire : amelie@toto: > ls rep1 bonjour2.txt bonjour.txt amelie@toto: > cp -r rep1 rep2 amelie@toto: > ls rep1/ rep2/ amelie@toto: > ls rep2 bonjour.txt bonjour2.txt
- Renommer un fichier amelie@toto: > mv rep2 rep\_bonjour amelie@toto: > ls rep1/ rep\_bonjour/
- Suppression d'un fichier bonjour2.txt dans le repertoire rep1 : amelie@toto: > rm rep1/bonjour2.txt amelie@toto: > ls rep1 bonjour.txt

## 1.5 Obtenir de l'aide : les pages de manuels

Remarque : Si votre terminal n'est pas en français, vous pouvez le mettre en français en entrant la commande suivante :

amelie@toto: > export LANG="fr\_FR.UTF-8"

Les différentes commandes présentées jusqu'à présent possèdent un certain nombre d'options. Afin d'obtenir de l'aide sur les différentes options d'une commande, il existe plusieurs possibilités :

- l'aide en ligne de commande, souvent obtenue grâce à l'option --help ou -h. Exemple : pour afficher l'aide en ligne de la commande ls amelie@toto: > ls --help
- en consultant les pages de manuel grâce à l'utilitaire man. Exemple : pour afficher la page de manuel de la commande ls amelie@toto: > man ls

Les pages de manuel sont organisées en sections, la section 1 concernant les commandes utilisateur. Pour obtenir de l'aide sur l'utilitaire man, il suffit de taper la commande amelie@toto: > man man

— en consultant les pages d'information grâce à l'utilitaire info. Exemple : pour afficher la page de manuel de la commande ls amelie@toto: > info ls

## 2 Exercices

Ouvrez un terminal et, en utilisant les informations ci-dessus, répondez aux questions suivantes :

#### Exercice 1

- 1. Créez un repertoire rep1 amelie@toto: > mkdir rep1
- 2. Déplacez vous dans le repertoire rep1 amelie@toto: > cd rep1
- 3. Créez un fichier bonjour.txt amelie@toto: > touch bonjour.txt Utilisez l'éditeur de texte kwrite pour l'éditer : amelie@toto: > kwrite bonjour.txt Entrez le texte "Bonjour le monde" et suvegarder le fichier, puis fermer l'éditeur de texte kwrite.
- 4. Essayez les exemples donnés à la section 1.4 de l'introduction et comparez les résultats obtenus à ceux de l'énoncé.

## Exercice 2

- 1. Déplacez-vous dans le répertoire racine ;
- 2. Listez les fichiers et répertoires présents à la racine ;
- 3. Déplacez-vous dans le répertoire /etc/ ;
- 4. Ouvrez le fichier protocols qui se trouve dans le répertoire /etc/ avec less ;
- 5. Comment aurait-on pu ouvrir le fichier /etc/protocols sans se déplacer dans le répertoire /etc/ ?
- 6. Retournez dans votre répertoire personnel ;
- 7. Affichez le nom du répertoire dans lequel vous vous trouvez ;
- 8. Tapez la commande "cd ." puis affichez le nom du répertoire courant. Que constatezvous ?
- 9. Tapez la commande "cd .." puis affichez le nom du répertoire courant. Retapez la commande "cd ." puis afficher le nom du répertoire courant. Que constatez-vous ?
- 10. Listez le contenu du répertoire courant. Quelle différence y a-t-il entre le résultat de la commande "ls" et le résultat de la commande "ls ." ? Que pouvez-vous en conclure sur les noms des répertoires "." et ".."
- 11. Retournez dans votre répertoire personnel et créez un fichier essai à l'aide d'un éditeur de texte (par exemple vi, emacs, kwrite, . . . ) ;
- 12. Créez l'arborescence suivante :

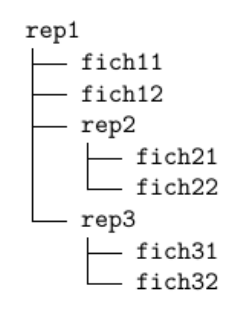

13. Déplacez toute l'arborescence rep3 dans rep2.

## Exercice 3

- 1. Trouvez les options de la commande ls pour afficher les informations détaillées de toute une arborescence ;
- 2. Trouvez l'option de la commande rm pour supprimer le répertoire rep1 ainsi que tout son contenu.

## Exercice  $4 - la$  compilation en java

Java dispose d'un ensemble de classes prédéfinies (une bibliothèque) qui sont rassemblés dans le JDK (Java Development Kit). Pour exécuter des programmes Java, un utilisateur a besoin d'un environnement spécial qui est le JRE (Java Runtime Environment). La compilation d'un programme Java se fait par la commande javac=java compiler. La compilation d'une classe Java produit du bytecode qui est un langage machine pour une machine spéciale : la machine virtuelle Java (JVM). En effet, un programme Java s'exécute au sein d'un processus Java (la machine virtuelle) qui interprête les instructions du bytecode. Ce processus lit une instruction, récupère les données la concernant et l'exécute.

- 1. Ouvrez une invite de commande
- 2. Déplacez dans votre repertoire personnel.
- 3. Créez le repertoire NFP136 en tapant la commande : amelie@toto: > mkdir NFP136
- 4. Déplacez vous dans le repertoire NFP136 en tapant la commande : amelie@toto: > cd NFP136
- 5. Un programme Java est composé de classes qui sont sauvegardées dans des fichiers. Créez un fichier Hello.java dans le repertoire NFP136 avec l'éditeur de texte kwrite. Tapez le code suivant de la classe Hello :

```
class Hello {
 public static void main ( String [] a ) {
 System.out.println("␣Hello␣world␣!␣");
  }
}
```
6. Pour compiler, il faut entrer a commande suivante : amelie@toto: > javac Hello . java Vérifier avec que le fichier Hello.class a été créé en listant le contenu du répertoire courant en entrant la commande suivante : amelie@toto: > ls

7. Pour exécuter un programme Java, vous devez indiquer la classe qui contient la méthode main, dans cet exemple, la classe Hello. Vous pouvez lancer le programme en tapant : amelie@toto: > java Hello